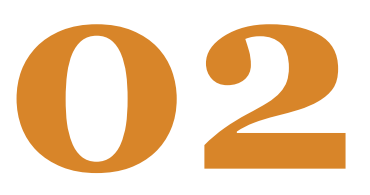

# **Aplicații și resurse utile**  pentru e-learnin

În această perioadă, în care<br>ne pregătim activitătile ne pregătim activitățile didactice, probabil că mulți dintre noi se întreabă ce aplicații să folosească, care sunt cele mai utile, cele mai eficiente pentru a transpune în mediul online acțiunile instructiv-educative dorite. Totodată, oferta de softuri educaționale este foarte generoasă, motiv pentru care găsirea celei mai potrivite aplicații poate fi un proces anevoios, implicând un consum mare de energie și timp. Ca atare, pentru a veni în sprijinul dumneavoastră, vă prezentăm câteva surse de informare și o listă de aplicații.

Dacă doriți să aflați informații despre aplicații educaționale utile, puteți accesa colecții online. În acest sens, vă recomandăm trei asemenea colecții:

*• UNESCO, Distance learning solution* - accesibil la [https://en.unesco.org/covid19/educationresponse/solutions?fbclid=IwAR324Yx3\\_kWz\\_](https://en.unesco.org/covid19/educationresponse/solutions?fbclid=IwAR324Yx3_kWz_aWTqP86CNH4m1vraezeNfBZXLrEdZE6XCwPrEnA085cTQk) aWTqP86CNH4m1vraezeNfBZXLrEdZE6XCwPrEnA085cTQk;

• *Top tools for learning 2020* - accesibil la<https://www.toptools4learning.com/top-100s/>;

• *The 101 hottest EdTech tools according to education experts* – accesibil la <https://tutorful.co.uk/blog/the-82-hottest-edtech-tools-of-2017-according-to-education-experts>. Dacă doriți să abordați situația ceva mai pragmatic, atunci puteți consulta tabelul și lista de mai jos. Tabelul vă prezintă mai multe aplicații clasificate, în scop didactic, în trei categorii: a) *instrumente pentru pregătirea prealabilă a materialelor didactice*, b) *instrumente pentru facilitarea expunerii în timpul activității didactice* și c) *instrumente pentru facilitarea interacțiunii didactice*. Desigur, în funcție de nevoile dumneavoastră, orice resursă poate căpăta valențe diverse. Cinci dintre aplicațiile enumerate în tabel sunt apoi prezentate ceva mai pe larg: este oferită o *descriere a acestora, sugestii de utilizare, un tutorial și aplicații similare*.

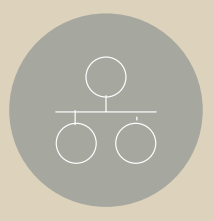

#### **Tabelul I**. *Categorii de aplicații în acord cu funcționalitatea*

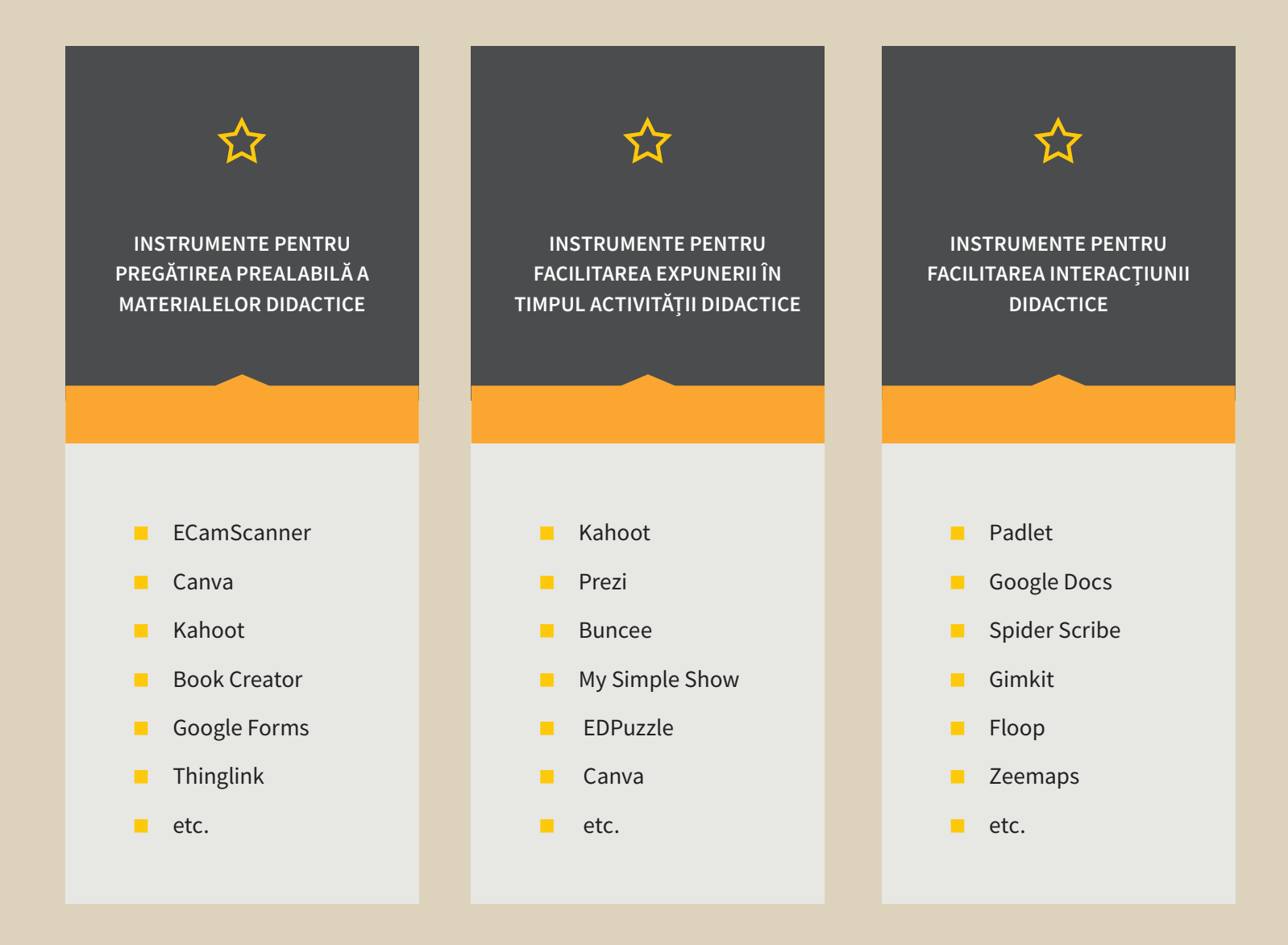

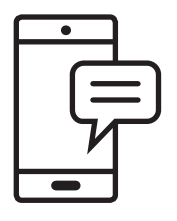

### **CamScanner**

#### **Descriere**

Aplicație mobilă gratuită, compatibilă cu sistemele iOS și Android, care scanează la un înalt nivel calitativ documente de hârtie cu ajutorul camerei telefonului sau a tabletei și le transformă în documente word, pdf sau jpg. Puteți alege să creați un document mai mare precum o serie de pagini dintr-o carte sau să salvați fiecare pagină scanată într-un document individual. Aplicația păstrează în memorie toate documentele, iar exportarea lor se poate face direct prin e-mail sau canalele media.

#### **Sugestii de utilizare**

Să presupunem că aveți un exemplar unicat al unei lucrări sau o carte care acum nu mai poate fi găsită și vă doriți să împărtășiți cu studenții dumneavoastră un capitol sau doar o pagină. Nimic mai simplu: scanați cu telefonul ceea ce vă interesează și încărcați documentul direct pe platformă.

**Tutorial** video disponibil [aici.](https://www.youtube.com/watch?v=pc7dkXaer2s&ab_channel=BryonCarpenter)

**Aplicații similare** [Tiny Scanner,](https://play.google.com/store/apps/details?id=com.appxy.tinyscanner) [ScanPro Ap](https://play.google.com/store/apps/details?id=net.doo.snap)[p,](https://play.google.com/store/apps/details?id=com.easy4u.scanner) [Adobe Scan](https://play.google.com/store/apps/details?id=com.adobe.scan.android)[, Easy](https://play.google.com/store/apps/details?id=com.easy4u.scanner) Scanner.

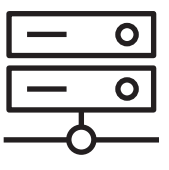

### My Simple **Show**

#### **Descriere**

Instrument care permite utilizatorilor să creeze videoclipuri profesionale cu explicații educaționale în câteva minute. Este o resursă excelentă, care poate fi folosită în sală sau în mediul online, atât de către profesori, cât și de către studenți. Pentru a crea un videoclip, utilizatorii aleg pur și simplu o poveste și scriu scriptul, vor copia scriptul dintr-un document sau încarcă un PowerPoint, iar My Simple Show va crea videoclipul, cu grafică și voiceover.

#### **Sugestii de utilizare**

My Simple Show este atât de ușor de utilizat și de intuitiv, încât poate fi folosit pentru a prezenta o temă într-un mod atractiv, pentru a stabili sarcini sau pentru a prezenta rezultatele unui studiu. Studenții pot crea prezentări animate pentru colegii lor sau pentru a le încărca în mediul online. Să ne gândim că semestrul acesta vă propuneți să faceți alături de studenții dumneavoastră o cercetare despre comportamentul de consum în pandemie. Puteți prezenta într-un mod foarte plăcut toți pașii pe care îi veți parcurge împreună: încărcați videoclipul pe platforma de educație online pe care o utilizați și în felul acesta vor avea acces la explicații și acei studenți care nu au putut fi prezenți la primul curs.

**Tutorial** video disponibil [aici](https://www.youtube.com/watch?v=NI2SgWpKXEY&ab_channel=simpleshow).

**Aplicații similare** [VideoScribe](https://www.videoscribe.co/en), [Doodly,](https://www.doodly.com/) [YumYumVideo](https://www.yumyumvideos.com/).

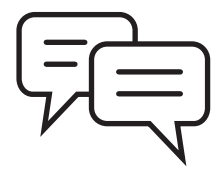

### Padlet

#### **Descriere**

Un mod foarte simplu de a crea documente și de a colabora, oriunde v-ați afla, putând fi utilizat de către profesori și studenți în mod simultan. Padlet este ca o hârtie pentru ecran. Începe cu o pagină goală pe care se poate insera orice, puteți încărca un videoclip, înregistra un interviu, realiza o fotografie, adăuga text sau încărca documente. Există opțiunea de a invita mai multe persoane și se poate urmări actualizarea padletului în timp real.

#### **Sugestii de utilizare**

De exemplu, dacă pentru seminarul despre combaterea discriminării vă doriți să îi antrenați pe studenți în realizarea unui poster pe grupe, va trebui să creați atâtea pagini noi în Padlet câte grupe vă doriți să aveți. Aceștia vor putea lucra împreună fie în timpul seminarului, fie acasă.

**Tutorial** video disponibil [aici](https://www.youtube.com/watch?v=f51WeQVLeVU&ab_channel=tmsjen) 

**Aplicații similare** [Google Docs](https://www.google.com/docs/about/)

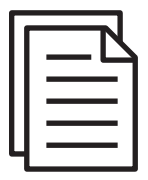

### **SpiderScribe**

#### **Descriere**

Instrument online de *mindmapping și brainstorming*. Ajută la organizarea și vizualizarea ideilor sub forma unor hărți prin conectarea de notițe, imagini, documente, date din calendar și chiar locații geografice. Aceste hărți pot fi partajate online, putând exista o colaborare între mai multe persoane în timp real.

#### **Sugestii de utilizare**

Puteți folosi SpiderScribe pentru a crea planuri de lecții colaborând cu alți colegi, utilizând fișiere, linkuri, videouri, imagini și multe altele. Totodată, dacă sunteți la curs și vă lipsește tabla pentru a face o schemă, SpiderScribe este instrumentul perfect pentru a pune într-o imagine ideile dumneavoastră și, de ce nu, pentru a-i ruga pe studenți să le adauge pe ale lor. Dintr-o altă perspectivă, dacă doriți ca studenții dumneavoastră să lucreze în echipă pentru a elabora un proiect ori pentru a rezolva o sarcină mai simplă, puteți folosi cu succes SpiderScribe.

**Tutorial** video disponibil [aici](https://www.youtube.com/watch?v=h-iQGuKDkEU).

**Aplicații similare** [MindMeister,](https://www.mindmeister.com/?utm_source=google&utm_medium=cpc&utm_campaign=world_en_search&utm_content=mm&gclid=CjwKCAjw74b7BRA_EiwAF8yHFE623VoylI8Td9k85bGXlCYdGrLH2AualA2pGYh-zq8AvCNziiT5jxoCTfQQAvD_BwE) [AYOA-Mind Mapping](https://www.ayoa.com/mind-mapping/?utm_source=google&utm_medium=paid-search&utm_campaign=20190718_AYO_ACQ_EN_EU_UUU_UUU_MMP_mind-mapping-generic&adgroupid=72675316555&adposition=&campaignid=2037362772&creative=355754073528&device=c&keyword=%2Bmind%20%2Bmapping&matchtype=b&placement=&targetid=kwd-302273425663&gclid=CjwKCAjw74b7BRA_EiwAF8yHFCackPPypFaYcUQNhzbeqvyuqjYV6sUDvxhZlPLg68ScMAr76m2k0xoCchkQAvD_BwE)

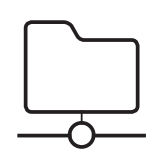

## Google Forms

#### **Descriere**

Instrument care permite colectarea de informații de la utilizatori printr-un sondaj sau un test personalizat. Răspunsurile sunt apoi colectate și conectate automat la o foaie de calcul, oferind grafice și interpretări ale acestora.

#### **Sugestii de utilizare**

Este o aplicație ideală pentru a face recapitulări, teste la curs/seminar și chiar pentru a cere feedback. Puteți utiliza *Google Forms* chiar în primul curs/seminar dacă doriți să vedeți care sunt cunoștințele de bază și/sau interesele studenților, pentru a adapta, pe baza rezultatelor, modul în care v-ați pregătit să susțineți activitatea didactică.

**Tutorial** video disponibil [aici](https://www.youtube.com/watch?v=cZZE-A7uF3M&ab_channel=GCFLearnFree.org)

**Aplicații similare** [Quizizz,](https://quizizz.com/) [Revision Buddies](https://www.revisionbuddies.com/), [Kahoot](https://kahoot.com/)

În încheierea acestui articol, vă reamintim resursele pe care echipa de suport e-learning a UVT le pune la dispoziție. Totodată, echipa de suport vă stă la dispoziție la următoarea adresă de e-mail [support.elearning@e-uvt.ro.](mailto:support.elearning@e-uvt.ro)

● pe site-ul [DECIDFR,](https://decidd.uvt.ro/) la sectiunea [Noutăți](https://decidd.uvt.ro/resurse-online-pentru-predare/), pot fi accesate următoarele tutoriale în format video sau pdf: [Resurse online Computer Science](https://decidd.uvt.ro/wp-content/uploads/2014/07/Resurse-elearning.pdf)  Teachers Association (format pdf); [Exemplu utilizare videoconferința](https://decidd.uvt.ro/wp-content/uploads/2014/07/Tutorial-1.pdf)  MEET (Google) (format pdf); [Procedura import conținut pe](https://decidd.uvt.ro/wp-content/uploads/2014/07/procedura-import-EL.pdf)  platforma e-learning (format pdf); [Ghid încărcare resursa tip Fișier pe](https://decidd.uvt.ro/wp-content/uploads/2014/07/ghid-incarcare-resurse-platforma.pdf)  platforma e-learning (format pdf); [Tutorial creare Forum discuții la](https://drive.google.com/file/d/1D0EmyqILwnrxqIwQxYbwbpjyg0c37QXM/view?pli=1)  un curs pe platforma e-learning (format video);

[Tutorial creare Test pe platforma](https://drive.google.com/file/d/1yuqfX8pQAU5swnYFiL2_cWJIvN8v_HYf/view?pli=1) e-learning (format video);

[Tutorial Înrolare studenți la un curs](https://drive.google.com/file/d/1zKVrc2jJ4BCBqzaxgu08VAx95CRtwUpg/view?pli=1) pe platforma e-learning (format video);

[Tutorial creare Prezență pe](https://drive.google.com/file/d/13afAPshPJHRUYfGNTva4-mRitDve9OLZ/view?pli=1) platforma e-learning (format video); [Tutorial creare sesiune](https://drive.google.com/file/d/1IKRyYjuSAFwOyX6yVXwvpISbY1HeyjQG/view?pli=1) Videoconferință pe platforma e-learning (format video).

[● pe site-ul Resurse eLearning](https://resurse.e-uvt.ro/) online puteți găsi informații, ghiduri și tutoriale pentru utilizarea platformei de e-learning Moodle utilizată de UVT și a sistemului de videoconferință Google Meet.